# **ERP**

speedy/PDM verfügt über eine einfach anzupassenden Exportschnittstelle.

Mit Hilfe der Exportschnittstelle können Artikel- und Stücklistendaten von speedy/PDM z.B. an ein ERP-System übergeben werden.

Diese Exportschnittstelle kann im speedy-Admin selbst angepasst werden.

Für einige ERP-Systeme gibt es bereits fertig angepasste Exportbeschreibungen bzw. erweiterte Schnittstellen.

#### Inhalt:

# A

- [AIDA ORGA](https://wiki.speedy-pdm.de/doku.php?id=speedy:25_erp:aida)
- [ams-ERP](https://wiki.speedy-pdm.de/doku.php?id=speedy:25_erp:ams)

## B

• [BEOSYS](https://wiki.speedy-pdm.de/doku.php?id=speedy:25_erp:beosys)

## E

[EasyWinArt](https://wiki.speedy-pdm.de/doku.php?id=speedy:25_erp:easywinart)

# E (Fortsetzung)

- [eEvolution ®](https://wiki.speedy-pdm.de/doku.php?id=speedy:25_erp:eevolution)
- [erp4cad](https://wiki.speedy-pdm.de/doku.php?id=speedy:25_erp:erp4cad)

#### H

• [HAWI p1](https://wiki.speedy-pdm.de/doku.php?id=speedy:25_erp:hawi)

## M

[Microsoft Dynamics NAV](https://wiki.speedy-pdm.de/doku.php?id=speedy:25_erp:navision)

#### S

- [SAP Business One](https://wiki.speedy-pdm.de/doku.php?id=speedy:25_erp:sap)
- [Steps Business Solution](https://wiki.speedy-pdm.de/doku.php?id=speedy:25_erp:stepahead)

#### T

[TaxMetall ERP](https://wiki.speedy-pdm.de/doku.php?id=speedy:25_erp:taxmetall)

#### U

[Ulysses](https://wiki.speedy-pdm.de/doku.php?id=speedy:25_erp:ulysses)

From: <https://wiki.speedy-pdm.de/> - **speedyPDM - Wiki**

Permanent link: **[https://wiki.speedy-pdm.de/doku.php?id=speedy:25\\_erp&rev=1600971191](https://wiki.speedy-pdm.de/doku.php?id=speedy:25_erp&rev=1600971191)**

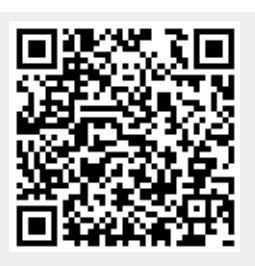

Last update: **2020/09/24 20:13**